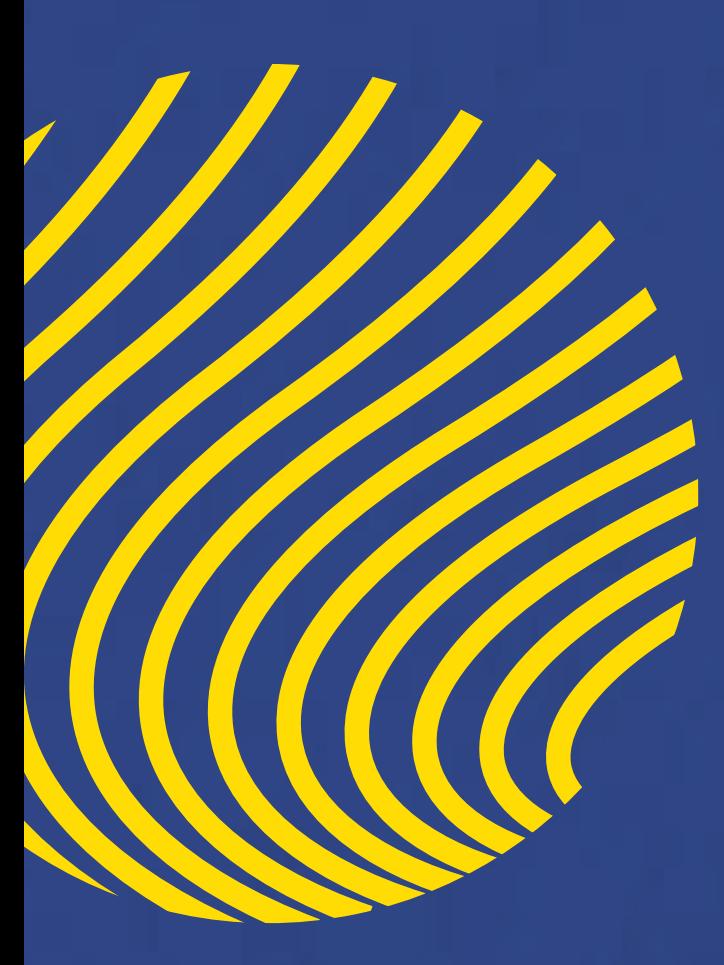

## Bécalos English Challenge

## **2023-2024**

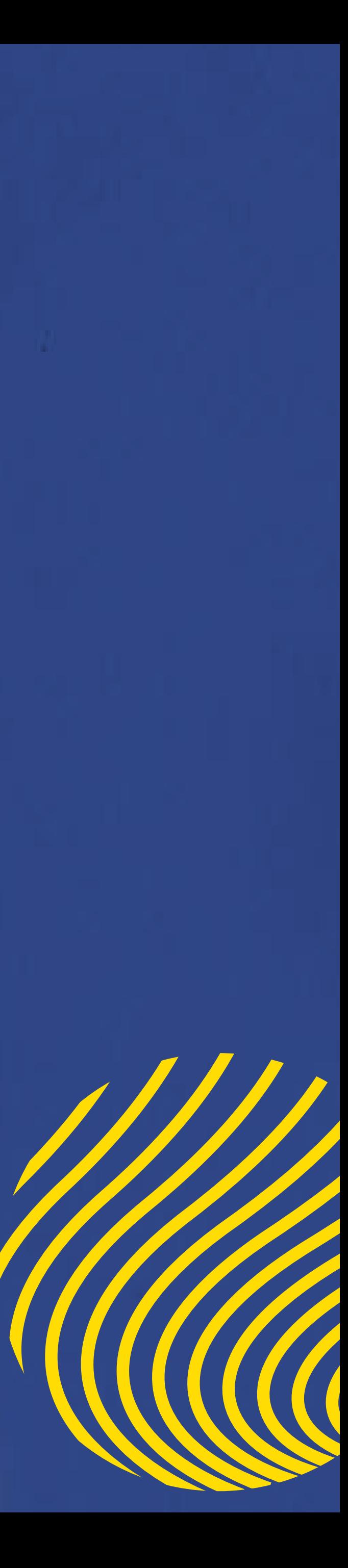

# **Guía de acceso a**

# Change<br>Your life.

# **Bécalos English Challenge**

# **1. ACCEDE A LA PÁGINA**

**https://englishchallenge.becalos.mx/**

donde podrás realizar tu inscripción.

Recuerda que deberás tener tu CURP a la mano.

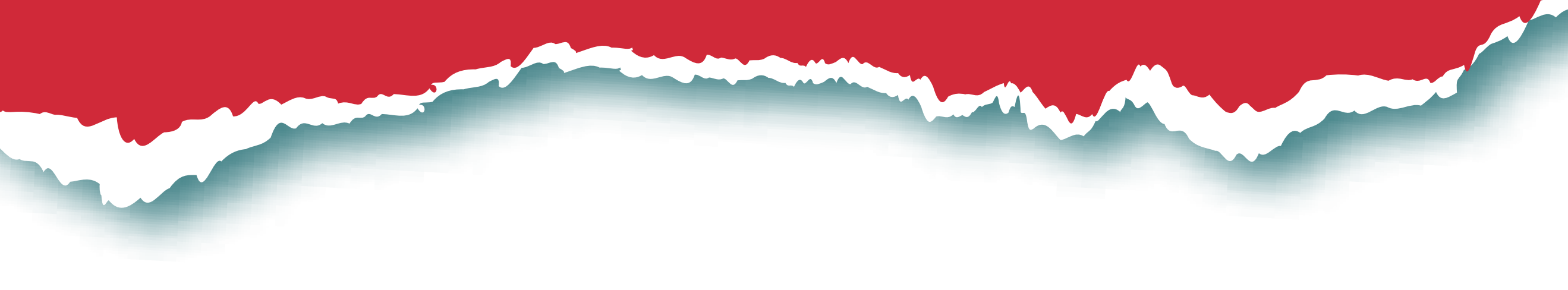

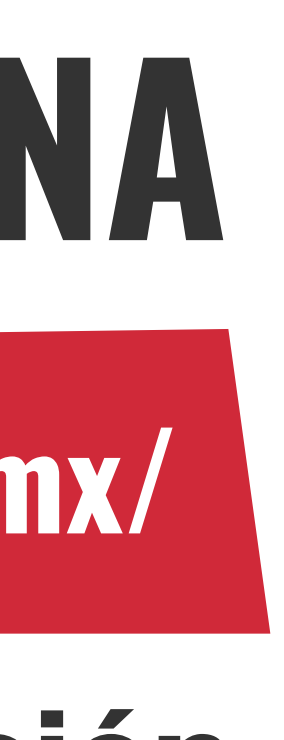

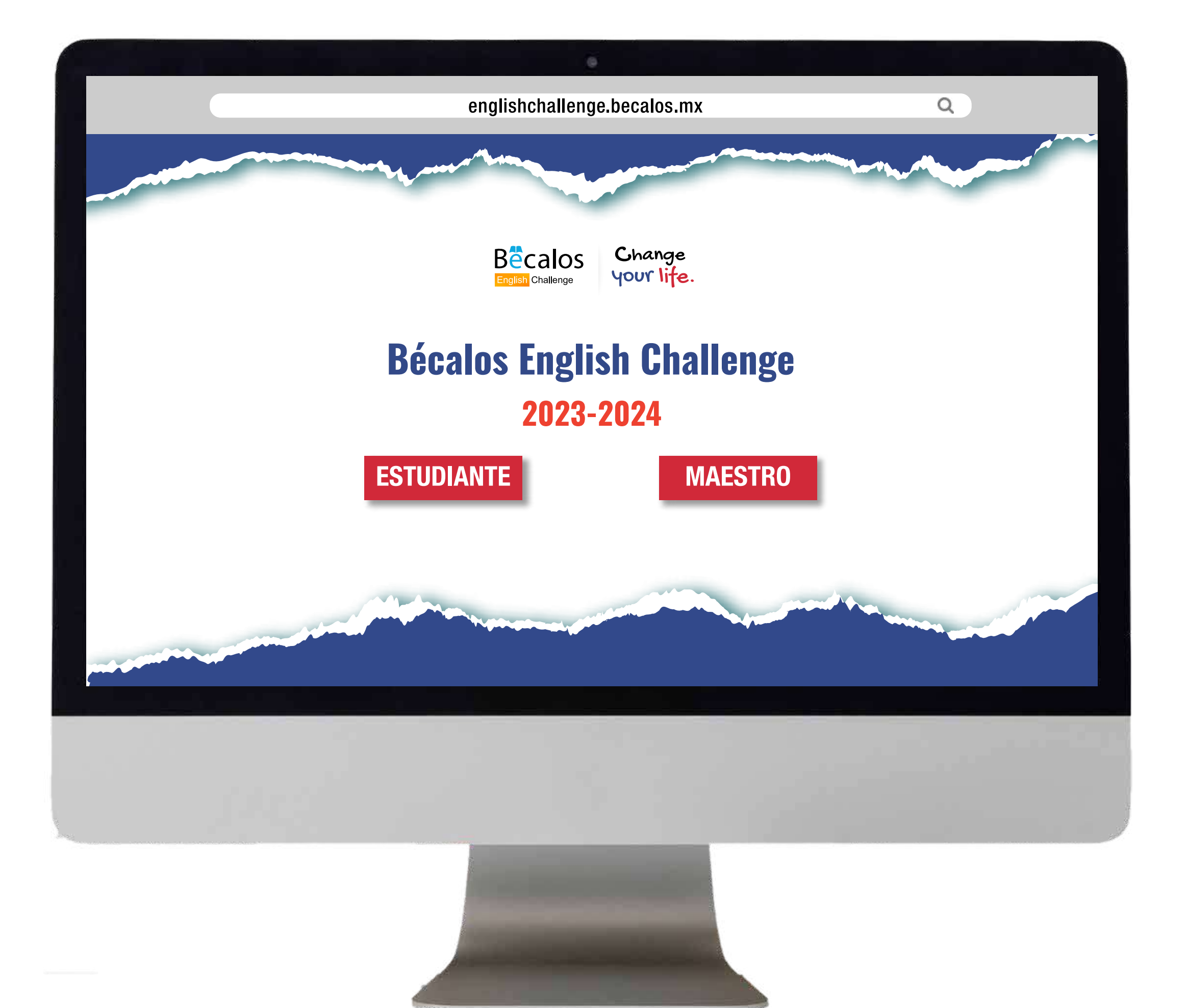

# **2. IDENTIFÍCATE PARA CONTINUAR. Bécalos English Challenge**

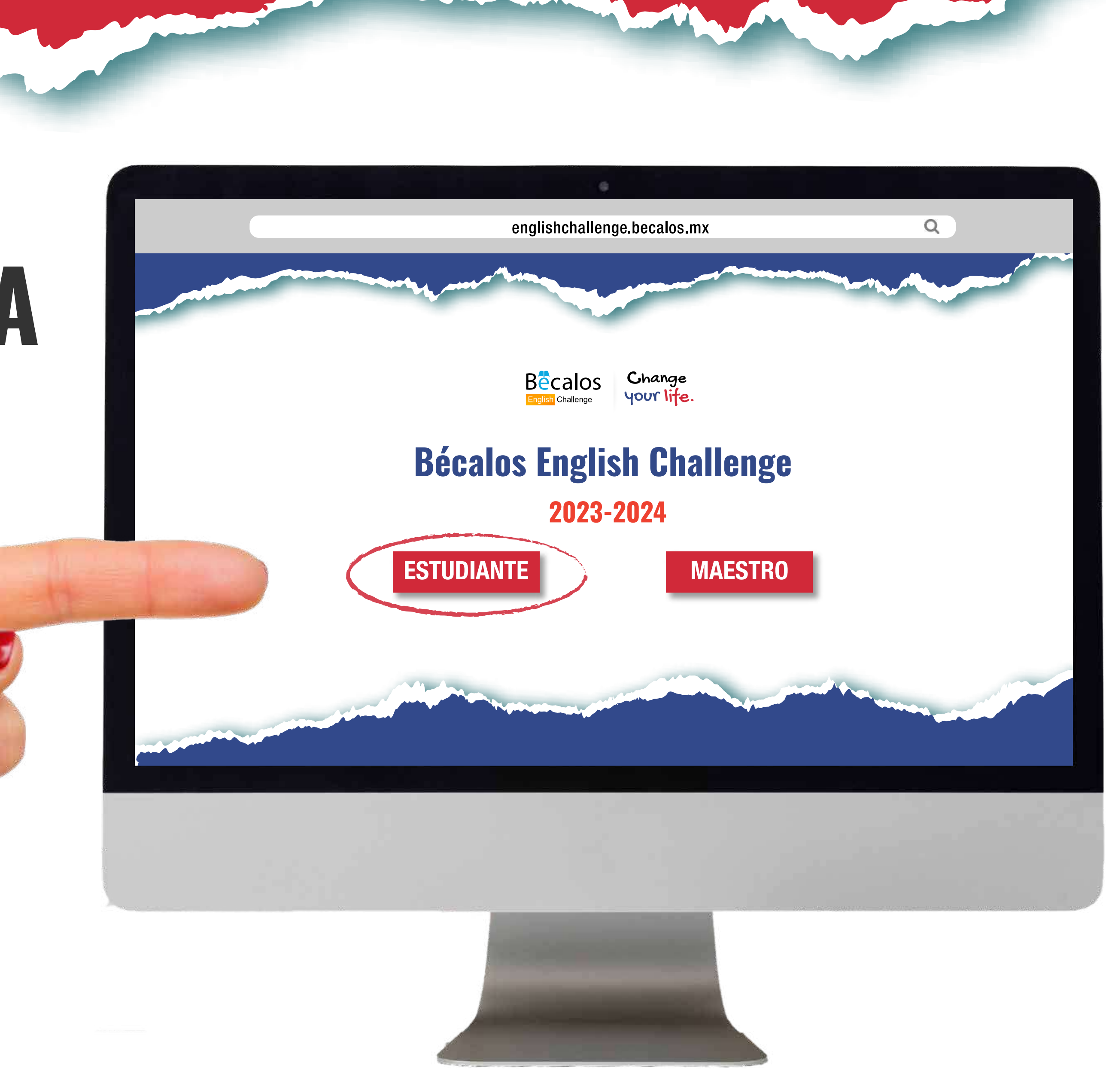

## **3.** DEBERÁS **LLENAR LOS CAMPOS** CON **LA INFORMACIÓN REQUERIDA Y,**

una vez leído el aviso de privacidad, no olvides marcar la casilla correspondiente para enviar tu cuestionario.

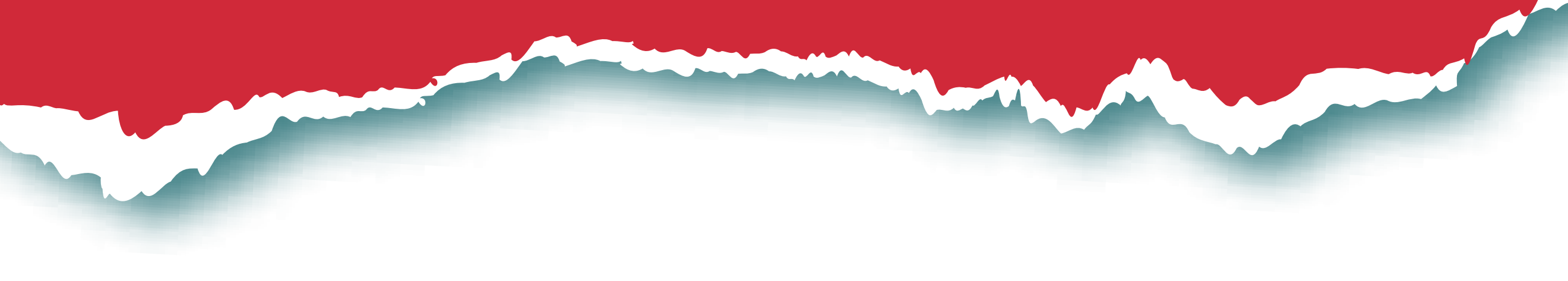

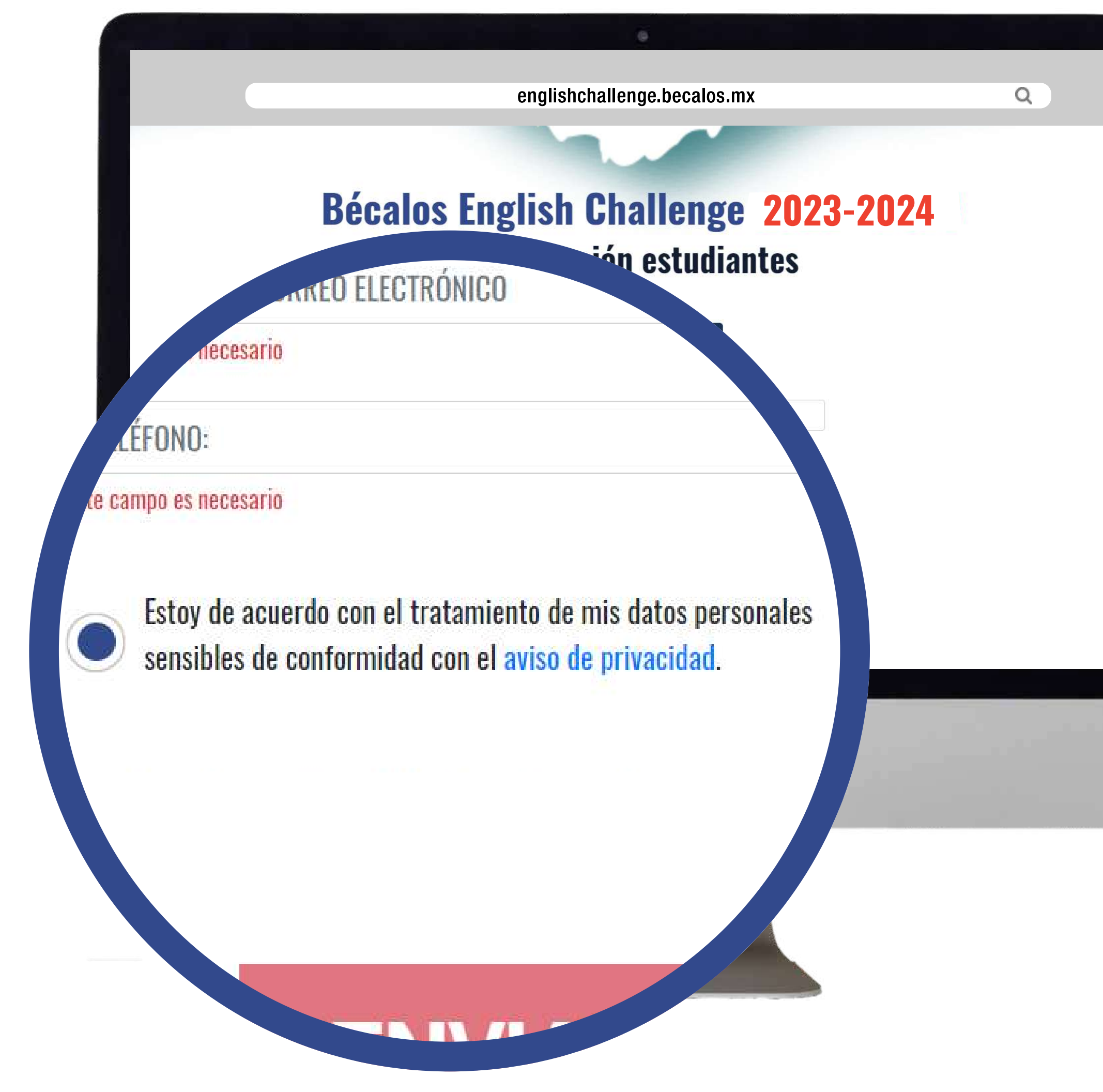

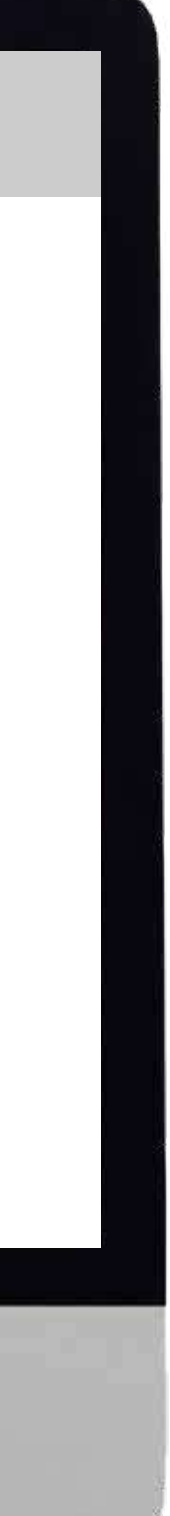

# **4. HAZ CLIC**

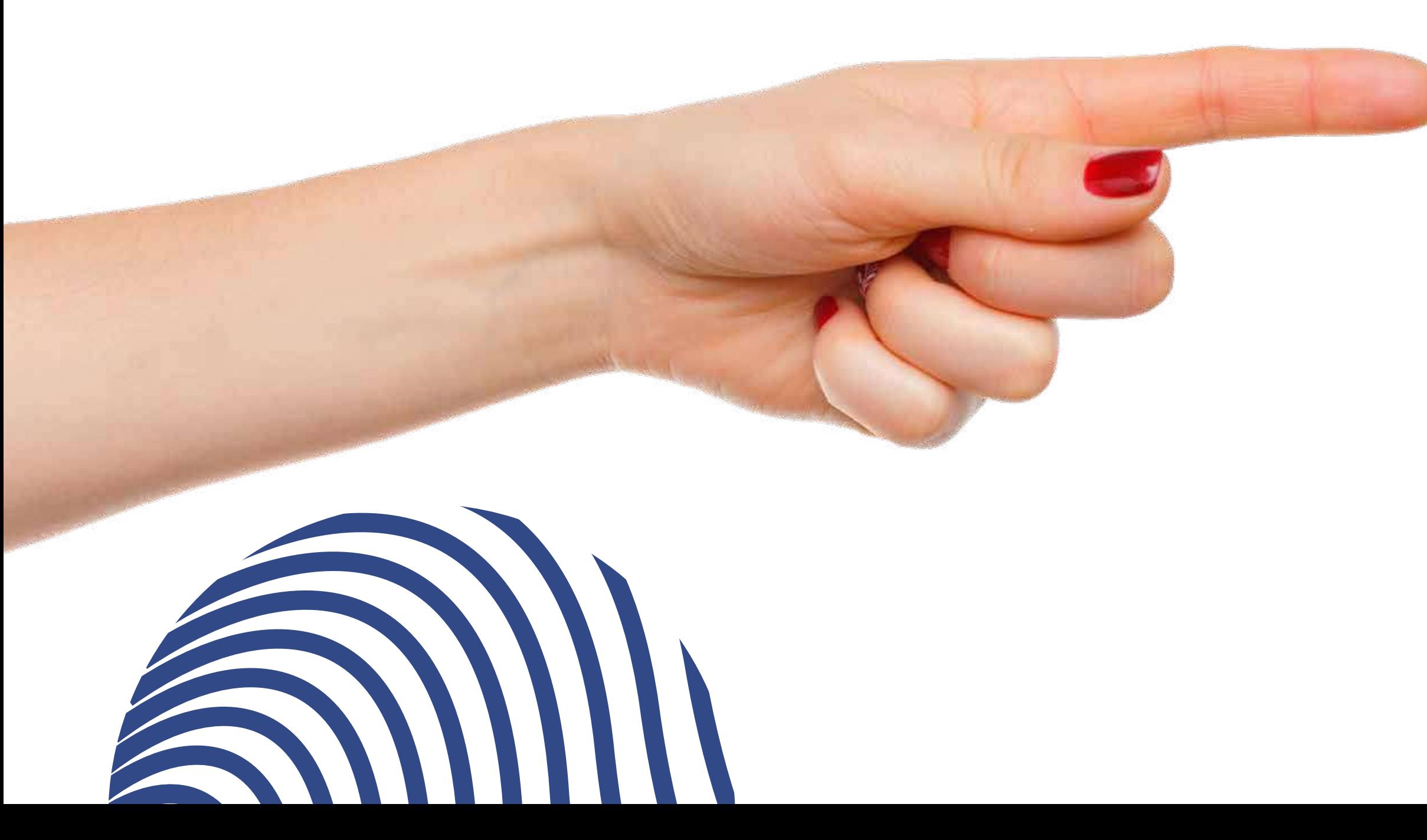

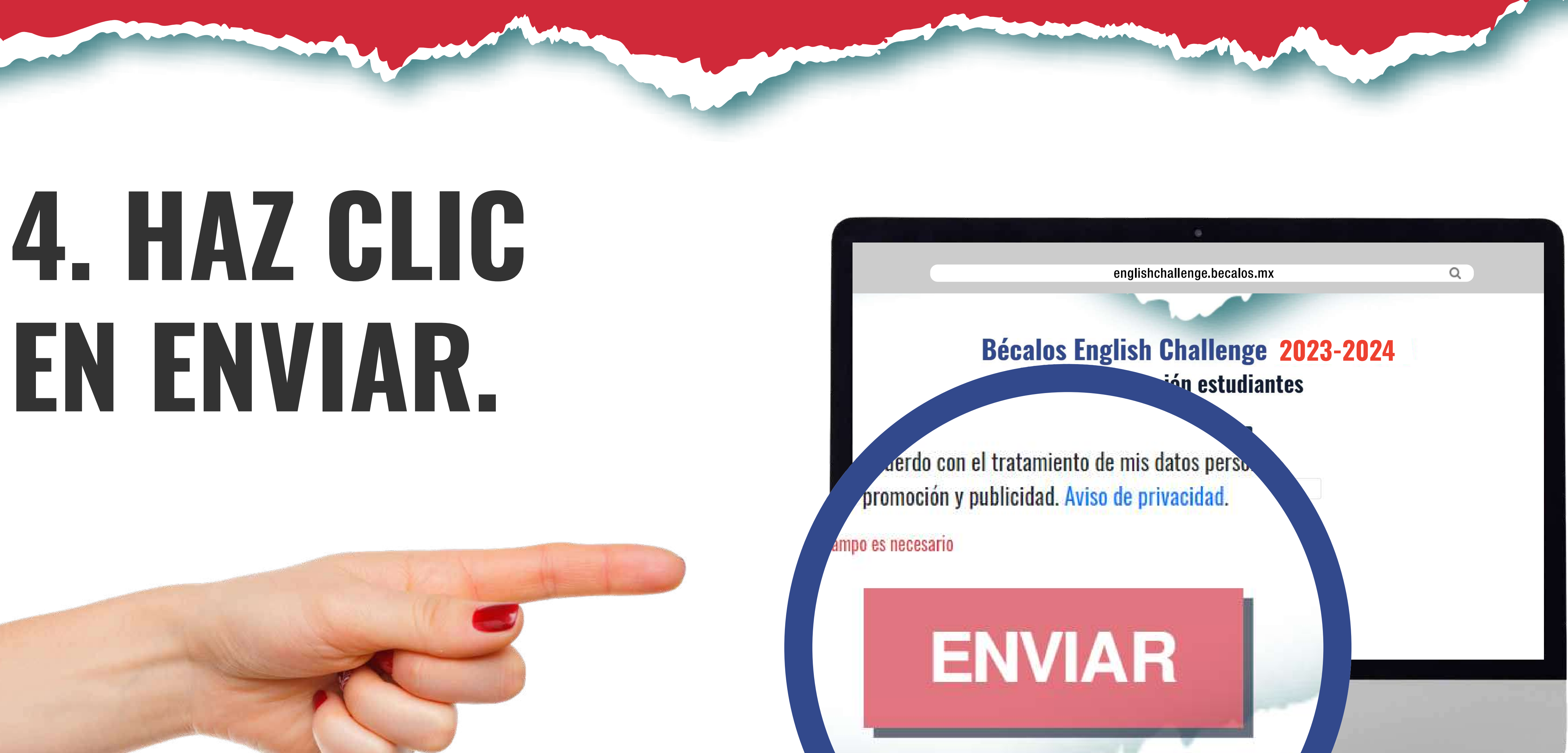

## 5. COMPLETA CADA UNA DE LAS **PREGUNTAS DEL REGISTRO EN LA SEGUNDA SECCIÓN PARA PODER CONCLUIR TU REGISTRO DE FORMA EXITOSA.**

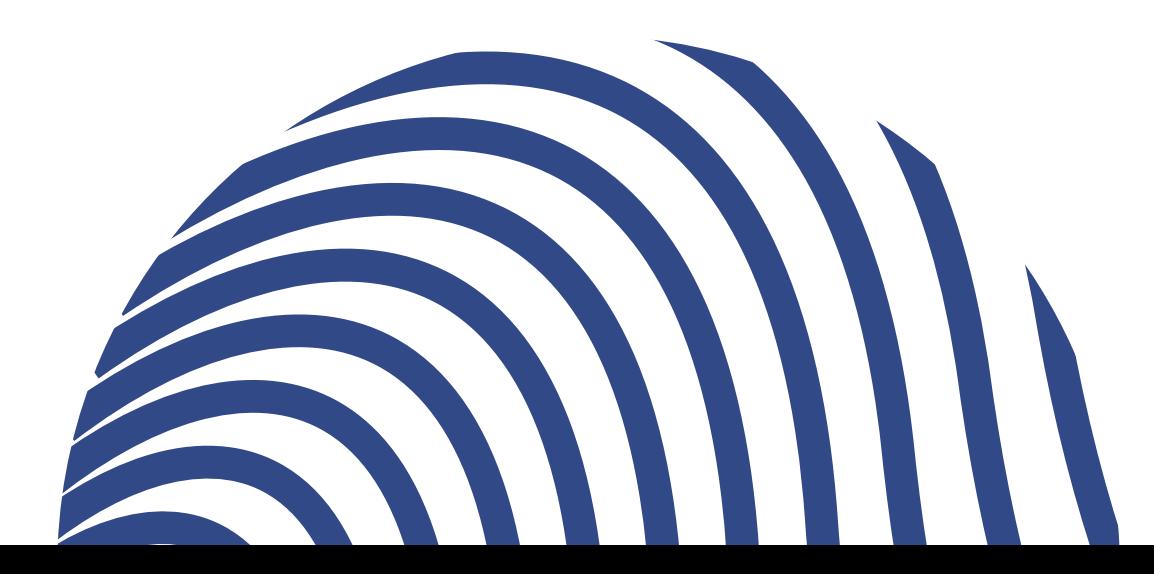

## **Bécalos English Challenge** 2023 - 2024

#### Introducción:

La información que me proporciones será confidencial y la utilizará el Centro de Estudios Educativos y Sociales únicamente para conocer tu experiencia educativa. El tiempo aproximado de respuesta es de 15 minutos. Toda la información que proporciones cumplirá con la Ley Federal de Protección de Datos personales y Posesión de los Particulares y el CEES será responsable de esta información. Si tienes alguna duda puedes visitar nuestro sitio web www.cees-ease.com donde podrás consultar nuestro Aviso de Privacidad.

Estoy de acuerdo en participar en une studio del Centro de Estudios Educativos y Sociales (CEES). Me han explicado el procedimiento, objetivos y uso que se le darán a la información que proporcione. Además me han explicado de la información de mi persona es intransferible y confidencial, por lo que sólo se utilizará para los fines que la investigación persigue.

Declaro bajo protesta decir verdad que la información y documentación proporcionada es verídica.

Número de boleta, matrícula o folio escolar:

Número de boleta, matrícula o folio:

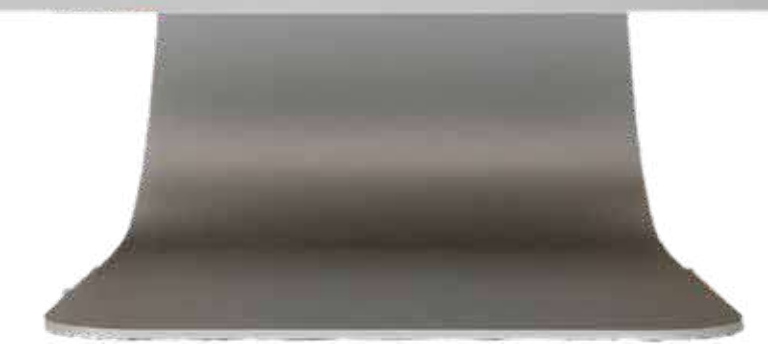

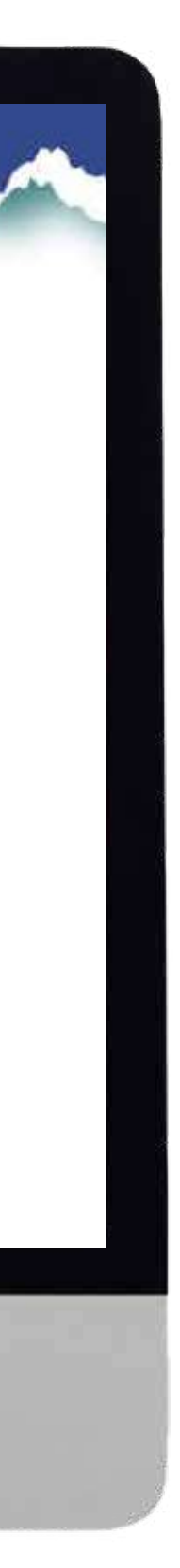

# **6. UNA VEZ FINALIZADO** TU REGISTRO, RECUERDA QUE EN 24HRS TE LLEGARÁ UN CORREO

para que valides tu cuenta de e-mail y automáticamente al dar clic en el vínculo se te redireccionará a la página donde podrás obtener tu código de activación.

#### **APRENDE INGLÉS Y CAMBIA TU VIDA**

**Becalos** 

Change your life.

#### Hola

¡Estás a un paso de iniciar Bécalos English Challenge!

Estamos muy emocionados de impulsar tu sueños y metas a través del mejor programa para aprender inglés: Bécalos English Challenge. Además de desarrollar tus habilidades en el idioma, tendrás la posibilidad, si eres de los mejores, de obtener una beca de movilidad a Canadá el próximo verano.

A continuación, encontrarás un enlace para obtener tu código de Voxy con el fin confirmar tu inscripción. Es muy **IMPORTANTE que actives fu** 

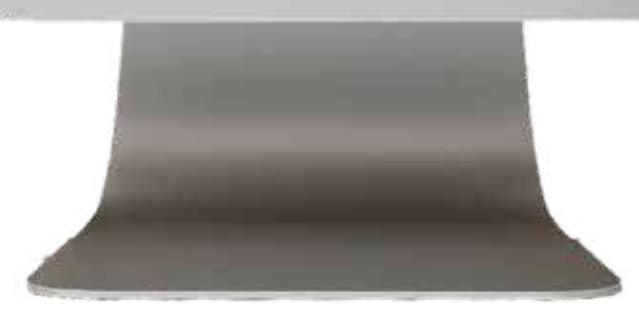

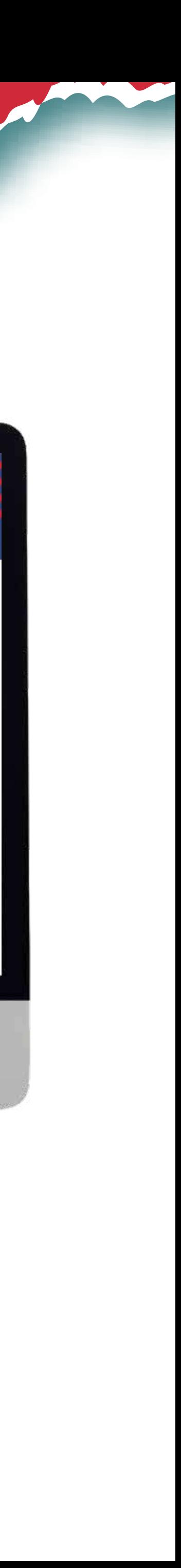

# **7.** HAZ CLIC EN **SIGUIENTE** PARA PODER **OBTENER** TU CÓDIGO DE ACTIVACIÓN.

### **2023-2024Correo válido**

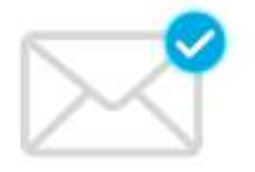

Hemos validado tu correo electrónico, da clic en el siguiente botón para ver tu código.

### **SIGUIENTE**

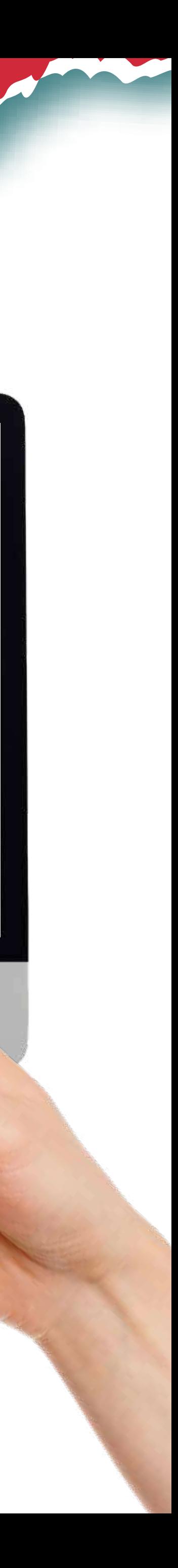

Es muy importante que no pierdas tu código de activación, te sugerimos anotarlo en un lugar seguro, hacer una captura de pantalla o tomarle una fotografía.

# **8.** DESPUÉS DE **OBTENER** EL CÓDIGO **DE ACTIVACIÓN**

Términos y Condiciones

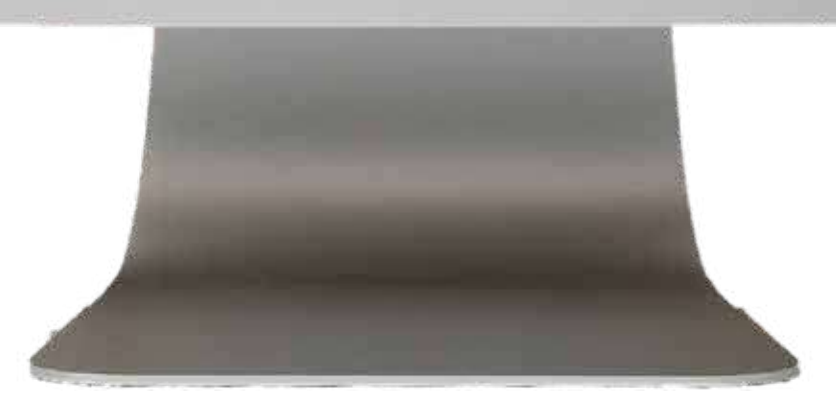

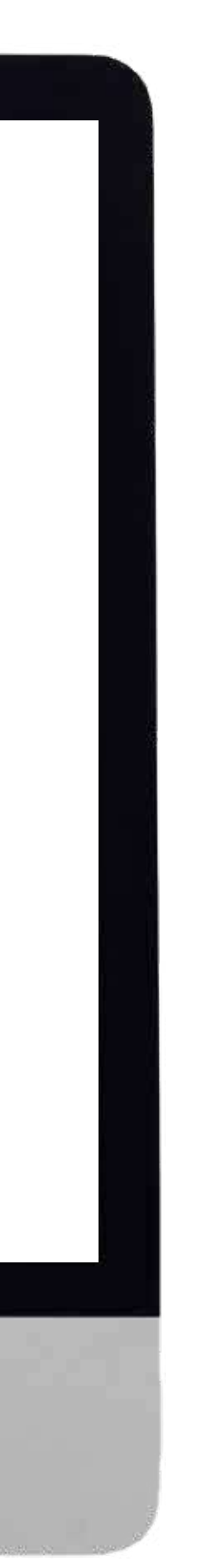

debes hacer clic en el botón ir a Voxy, para que puedas activar tu código.

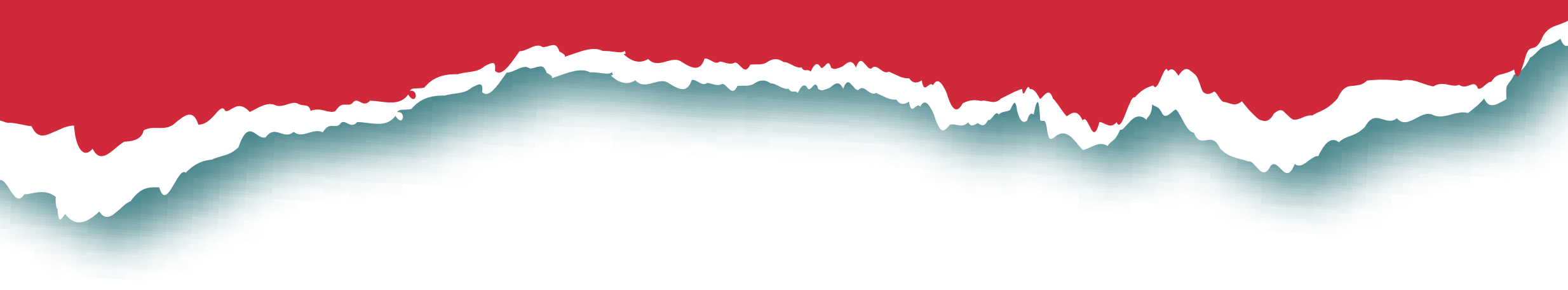

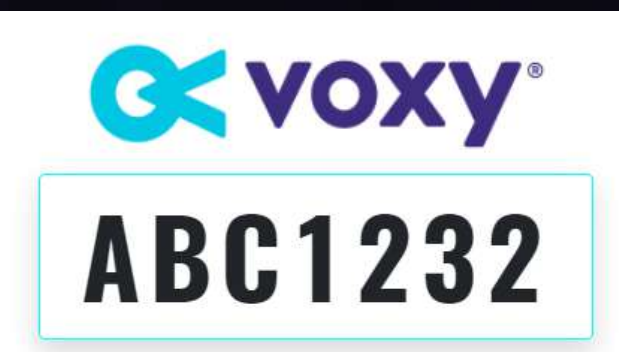

IMPORTANTE: Guárdalo, tómale captura de pantalla o escríbelo en algún lugar seguro, porque es indispensable para activar tu cuenta.

Por correo electrónico te indicamos la fecha en que debes ir a

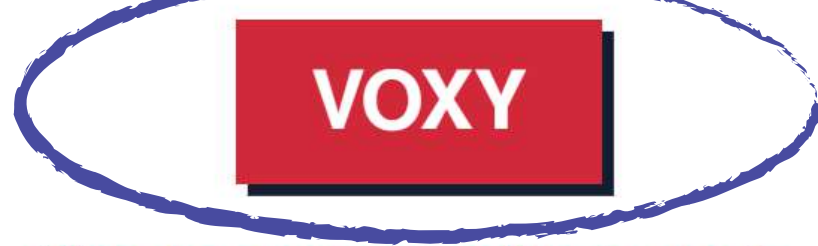

Sigue los pasos para activar tu cuenta.

## **INDICACIONES PARA EL REGISTRO**

Recuerda que los primeros en realizar sus 300 actividades podrán ser elegibles para tener la

# **9. SERÁS REDIRECCIONADO A LA PLATAFORMA**

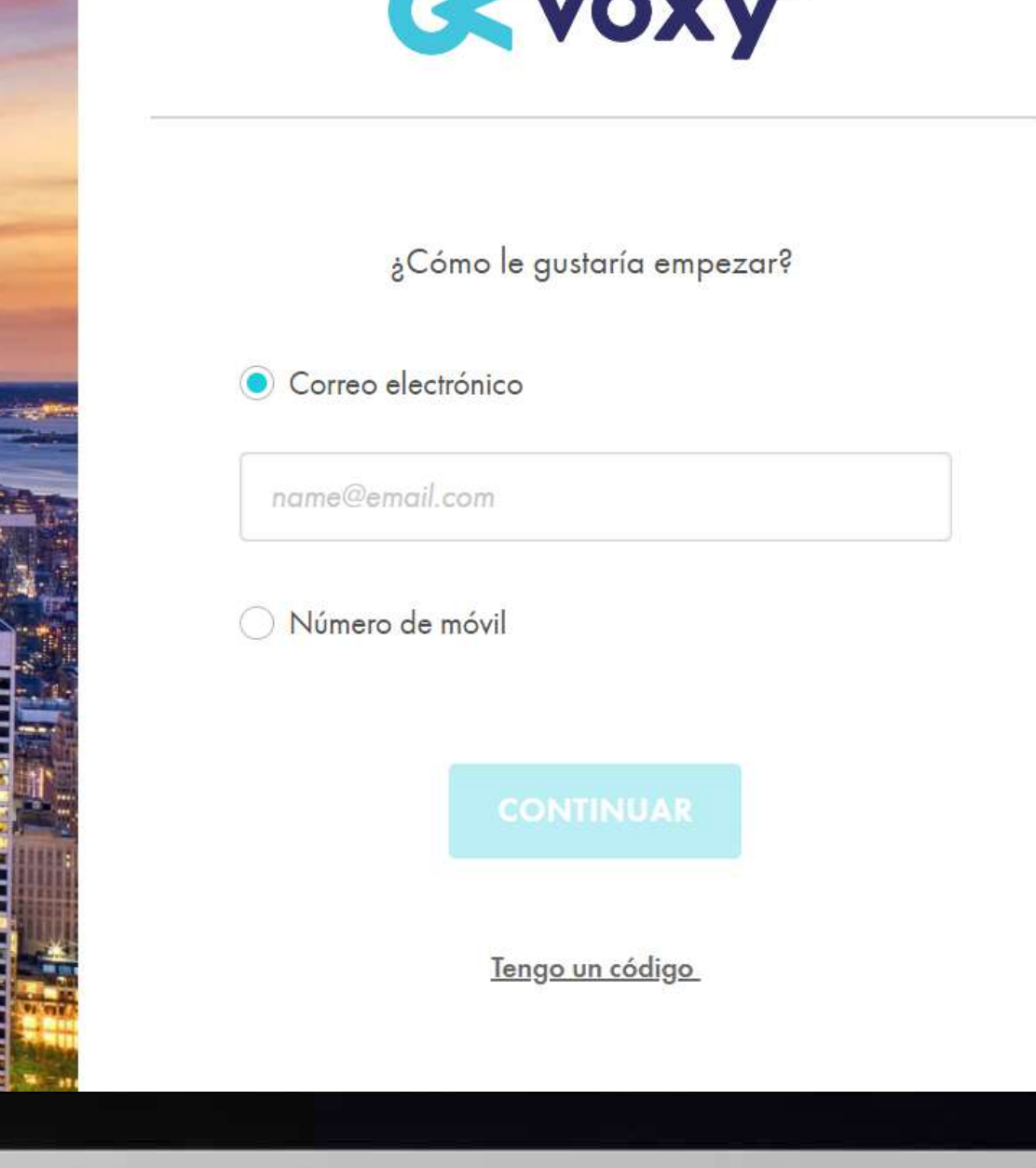

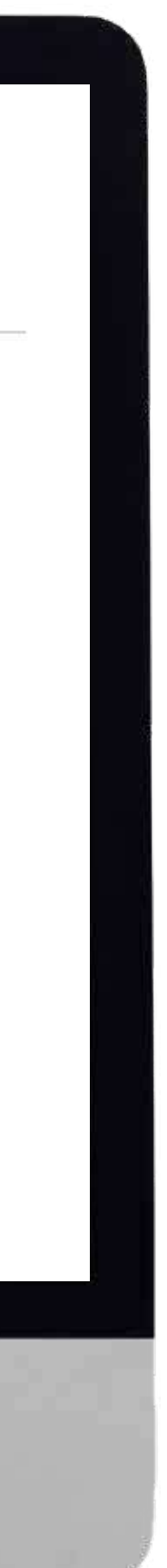

y deberás ingresar el mismo correo electrónico con el que realizaste tu registro.

## Darás clic en la opción "Tengo un código".

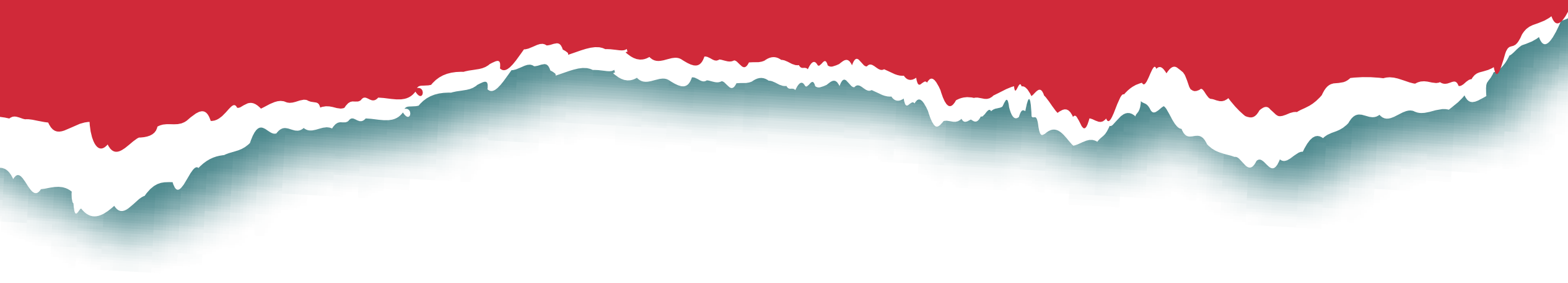

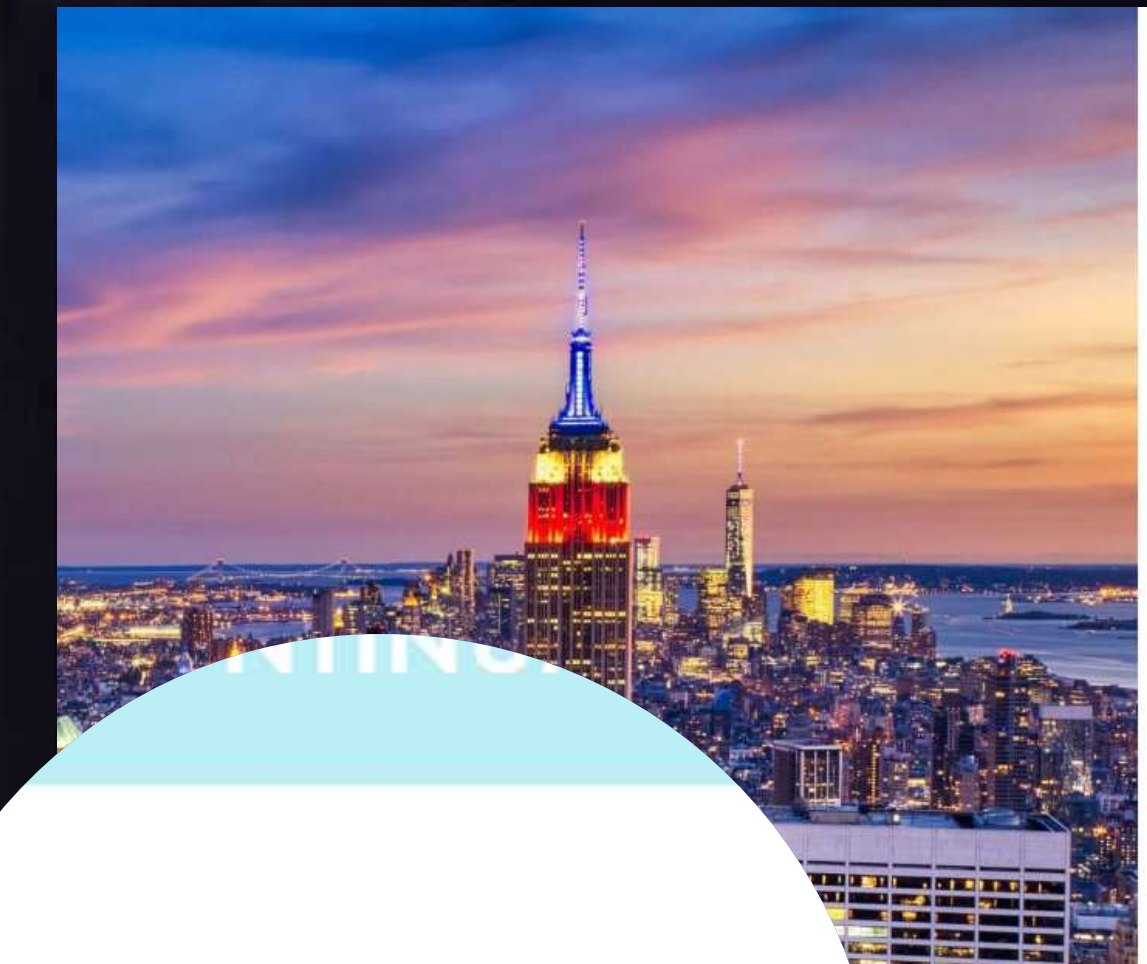

### Tengo un código

# **10. AHÍ DEBERÁS ESCRIBIR TU CÓDIGO DE REGISTRO**

Términos y Condiciones

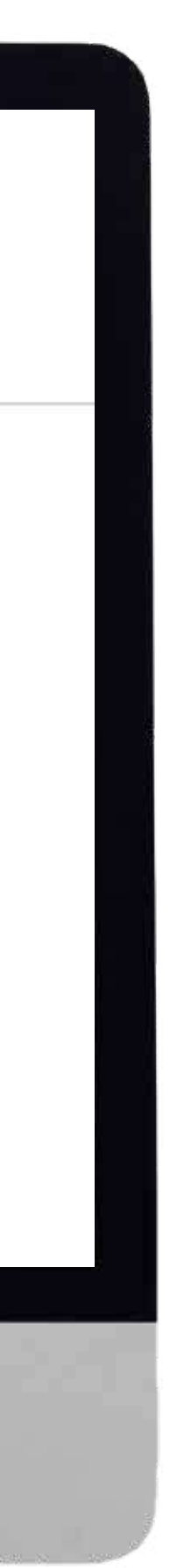

y dar clic en CONTINUAR para activar tu cuenta.

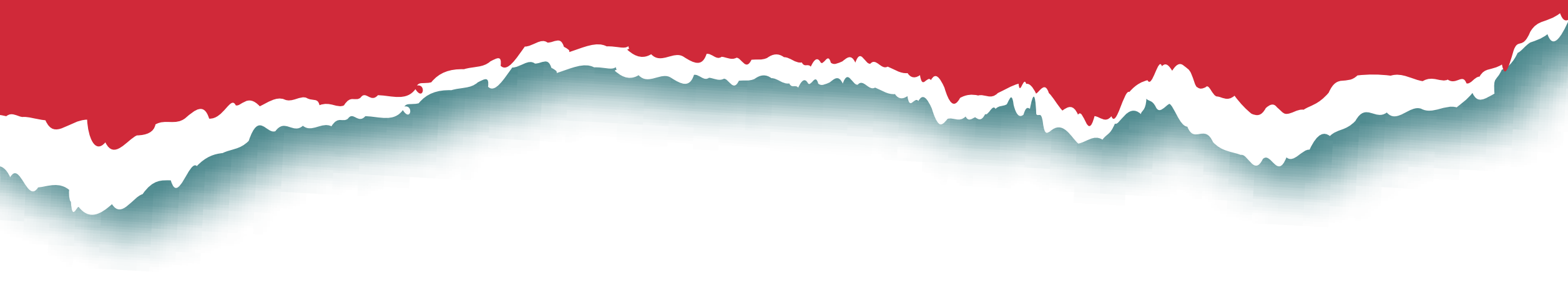

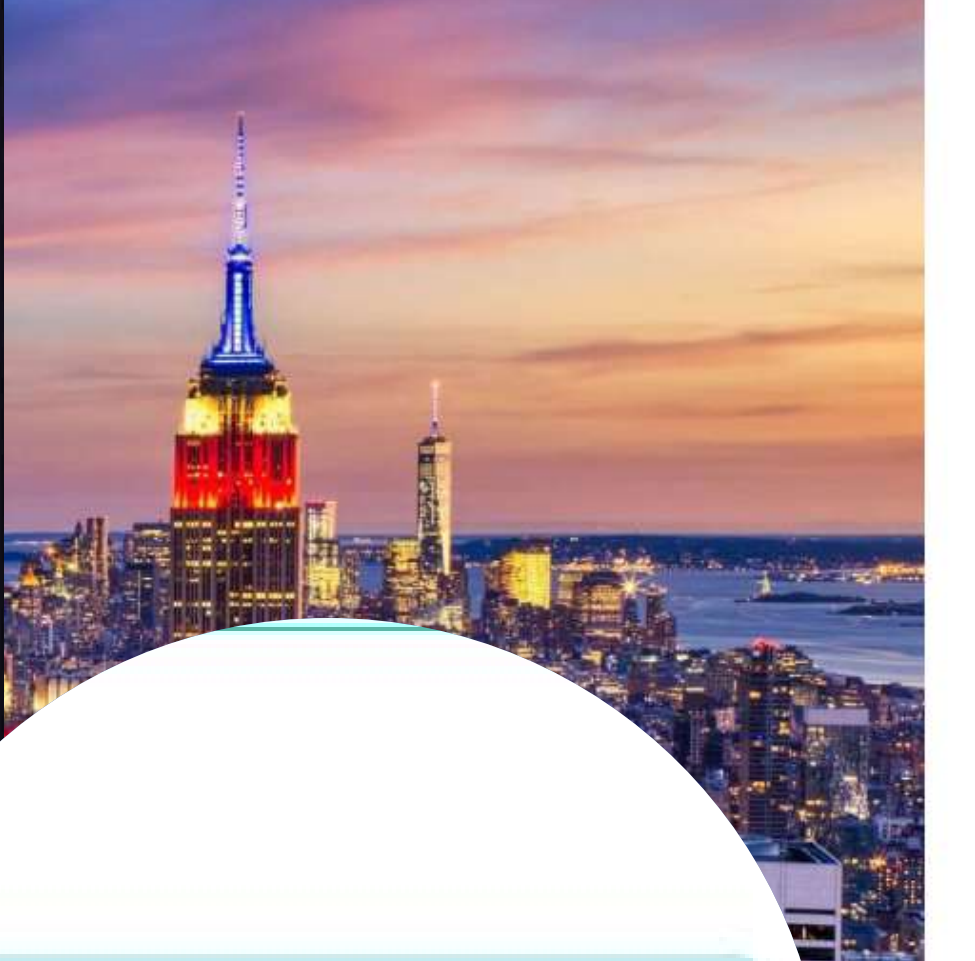

## **CONTINUAR**

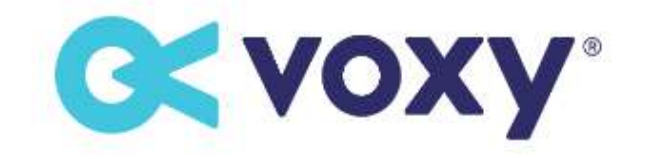

#### **ACTIVAR SU CUENTA**

Introducir su código de activación

XXXX-XXXX-X-S--SSSS

## **11.** DEBES HACER CLIC EN CONTINUAR PARA **TERMINAR DE CONFIGURAR TU ACCESO A LA PLATAFORMA,**

Términos y Condiciones

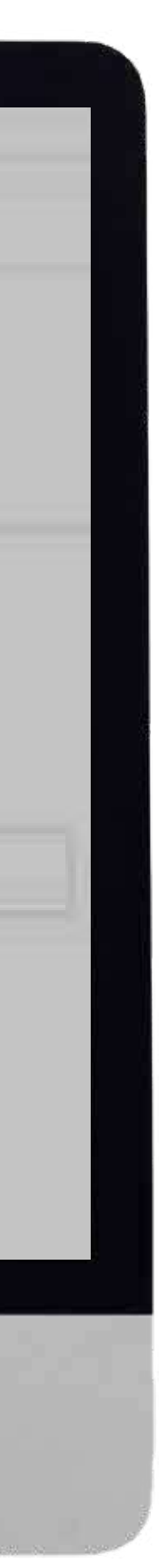

por lo que, deberás ingresar tu nombre, apellido, idioma y generar una contraseña.

Te sugerimos que la contraseña que generes sea fácil de recordar para ti.

Es importante tomes en cuenta que tu contraseña es personal e intransferible.

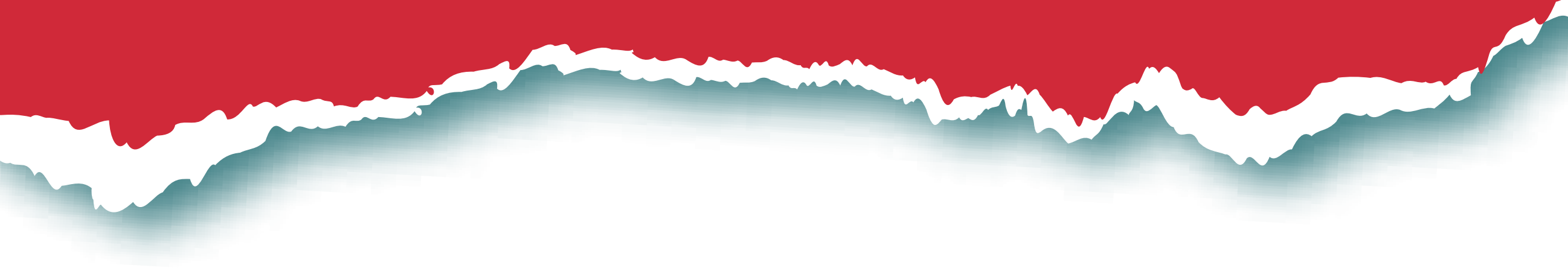

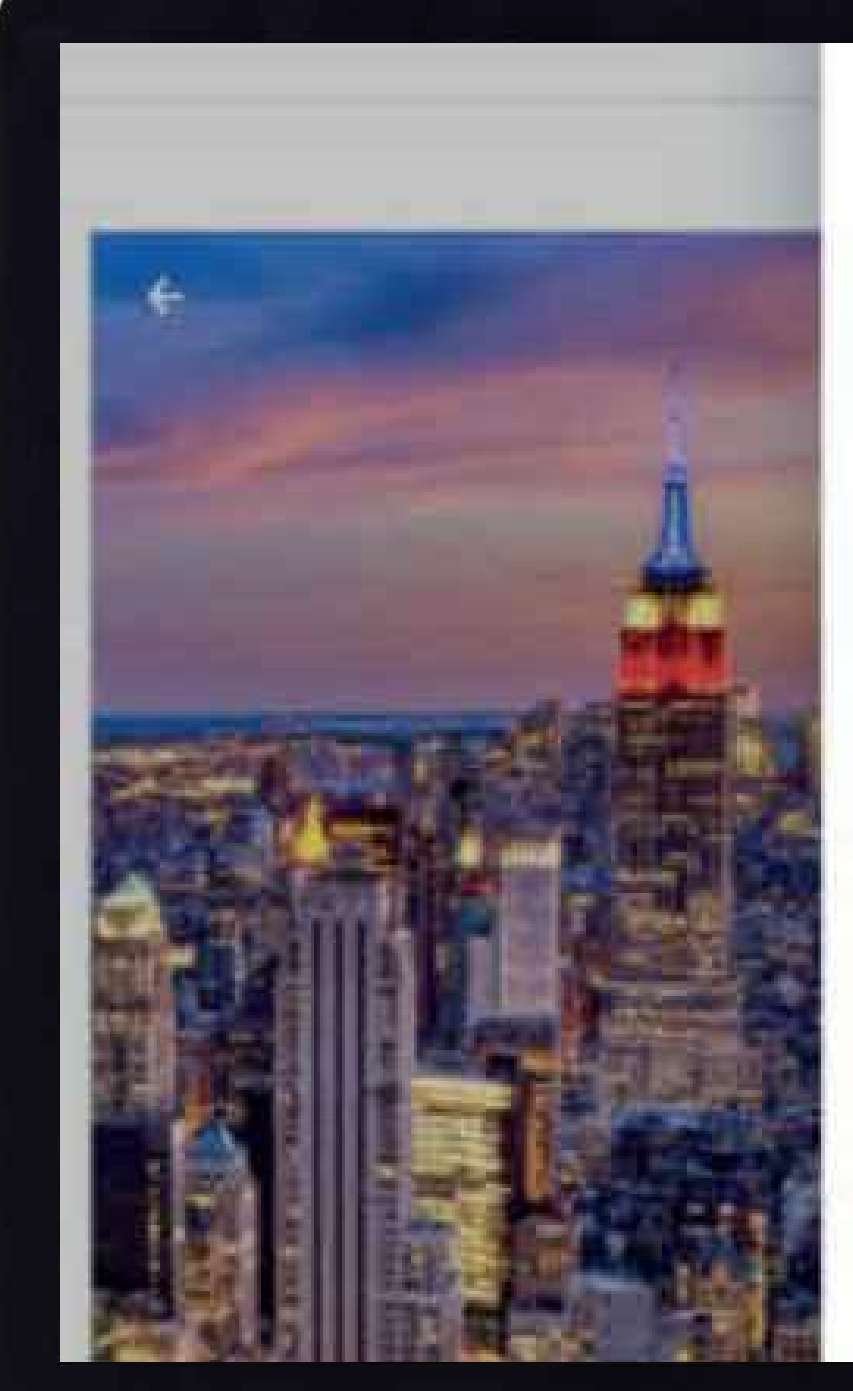

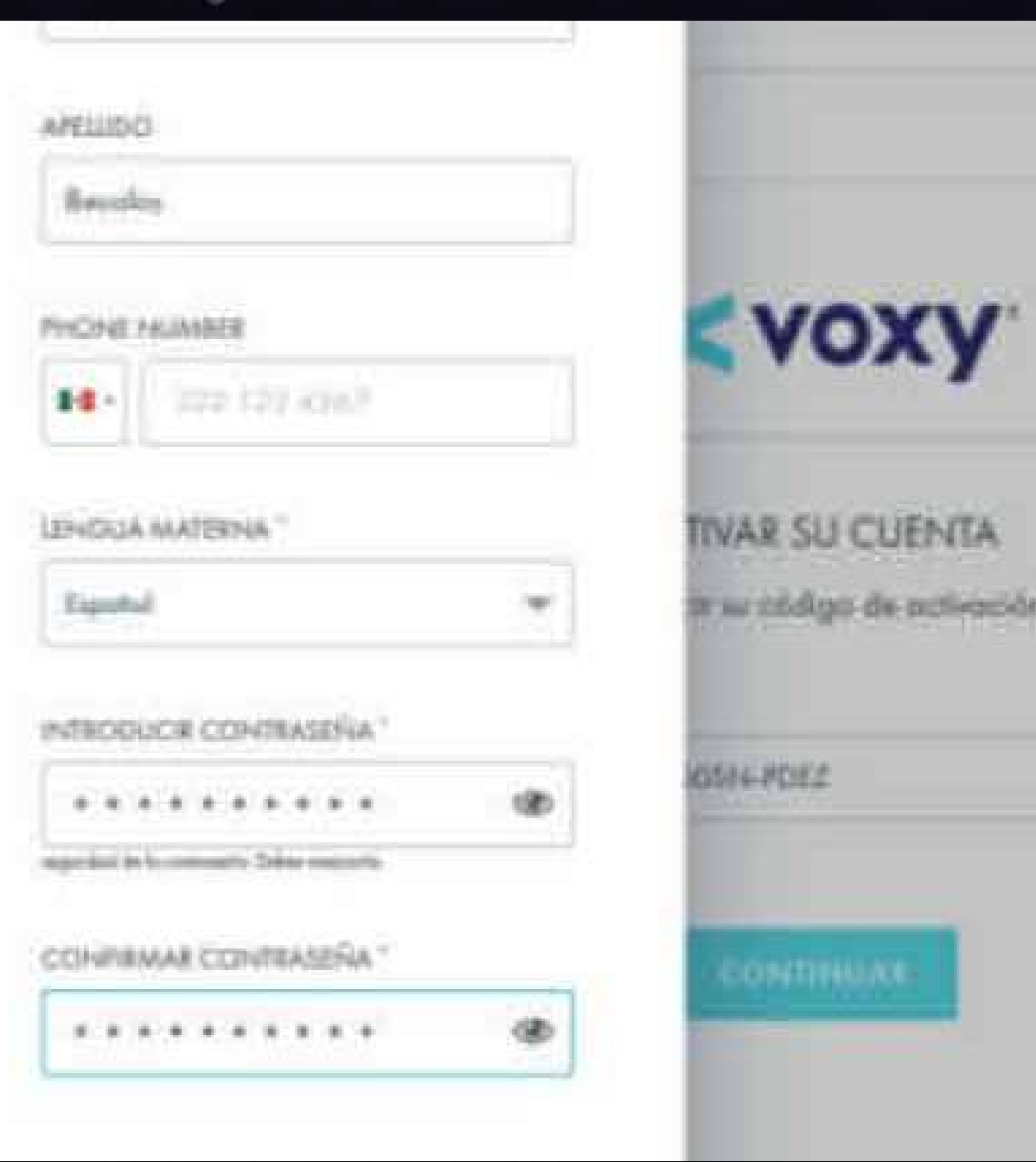

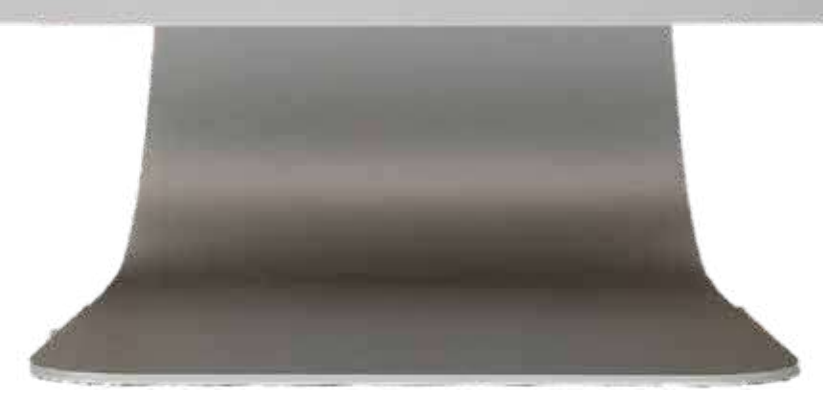

## **12. HAZ CLIC EN "INSCRIBIRME"**

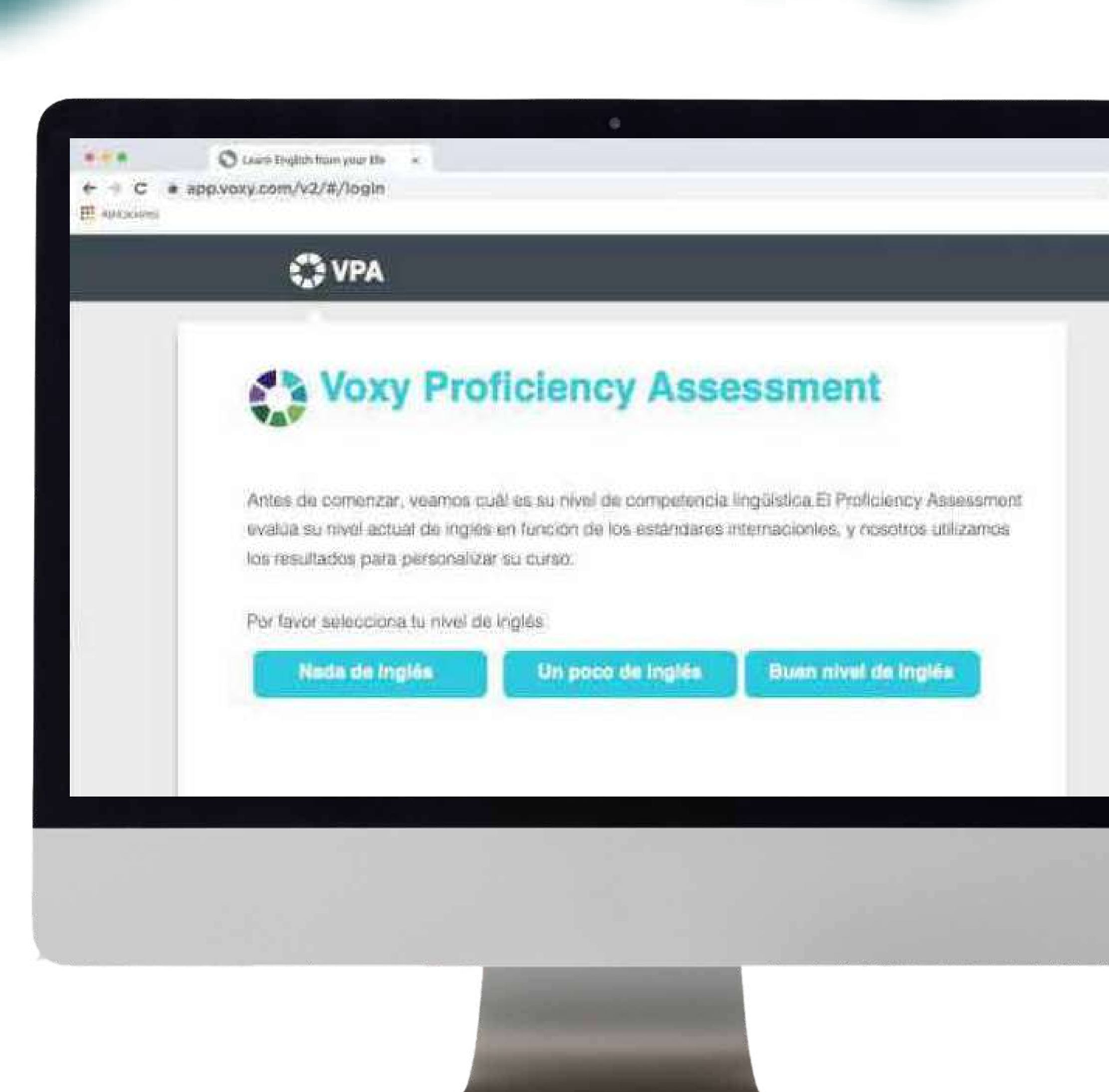

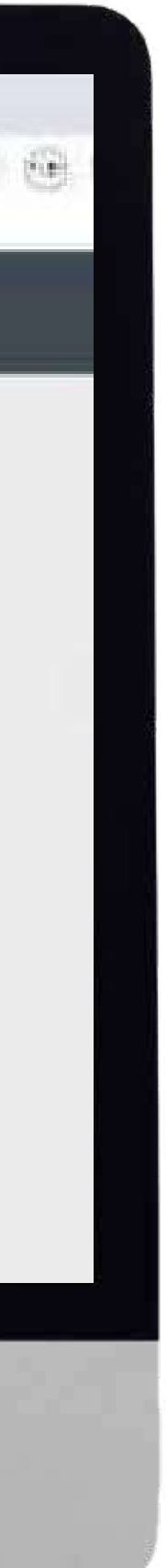

para que la plataforma te redireccione a realizar tu examen VPA (Voxy Proficiency Assesment) el cual te identificará en el nivel de inglés en que te encuentras para comenzar a utilizar la plataforma.

# **13. LO PRIMERO QUE DEBERÁS REALIZAR ES TU VPA**

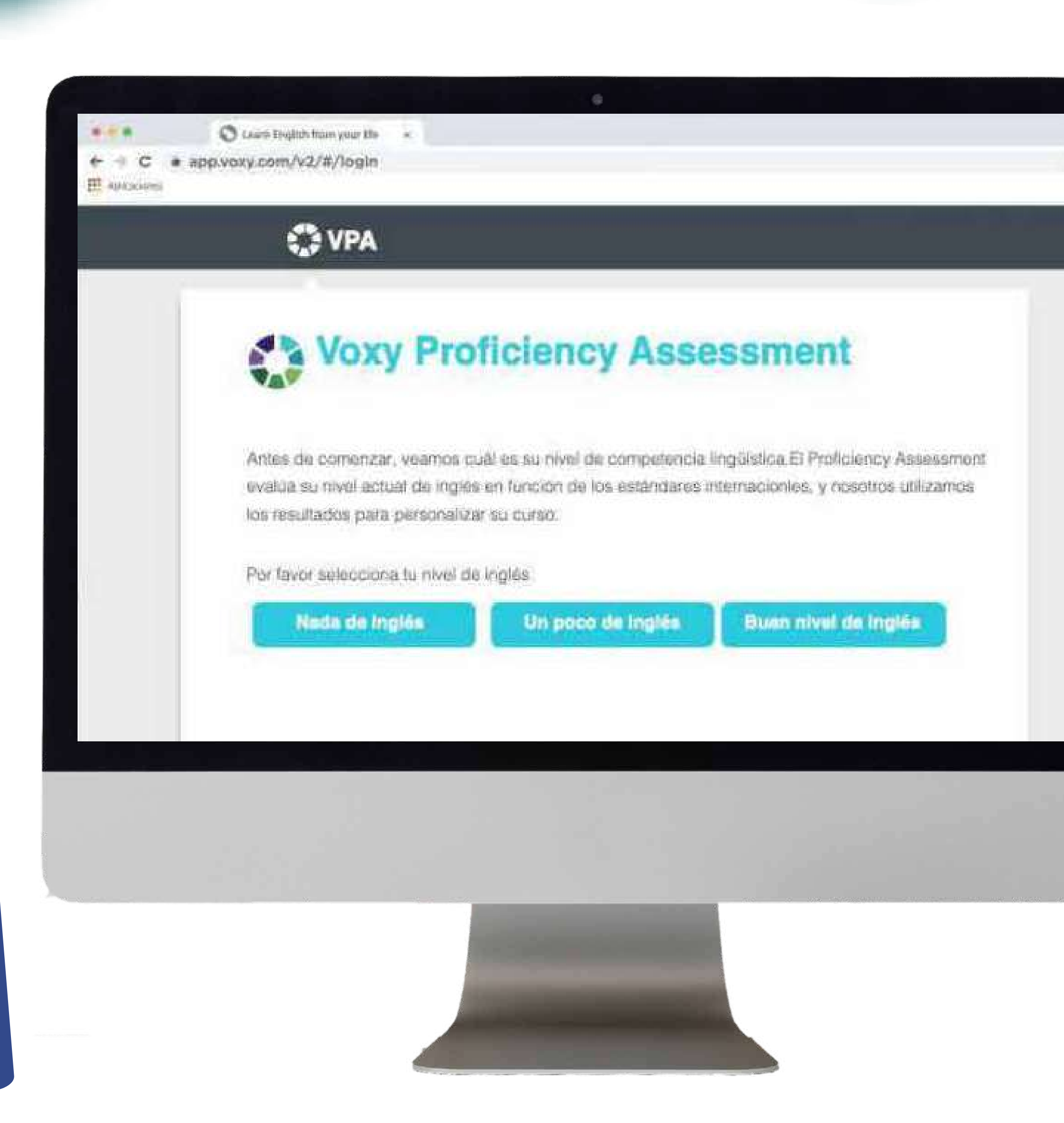

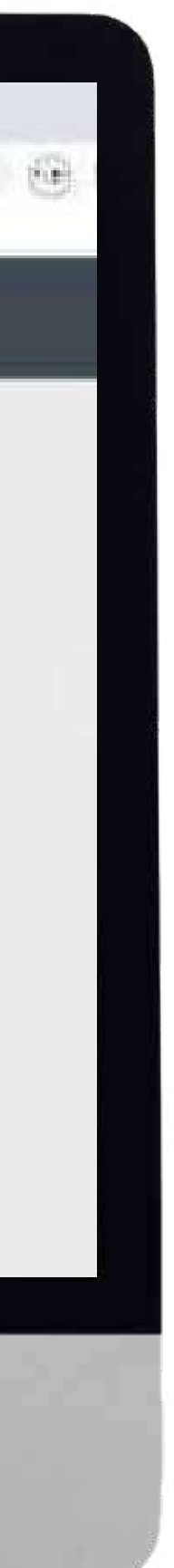

### (Voxy Proficiency Assesment)

que permitirá a la plataforma seleccionar los contenidos adecuados a tu nivel de inglés, sin importar cuál sea. El tiempo estimado del examen es de 45 minutos (deberás realizarlo en una computadora de escritorio, de preferencia usando Chrome). Necesitarás audífonos o bocinas.

> El examen lo deberás hacer en una computadora no en tu smartphone.

## **14. ¡PARA FINALIZAR TE SUGERIMOS PERSONALIZAR TU CUENTA**

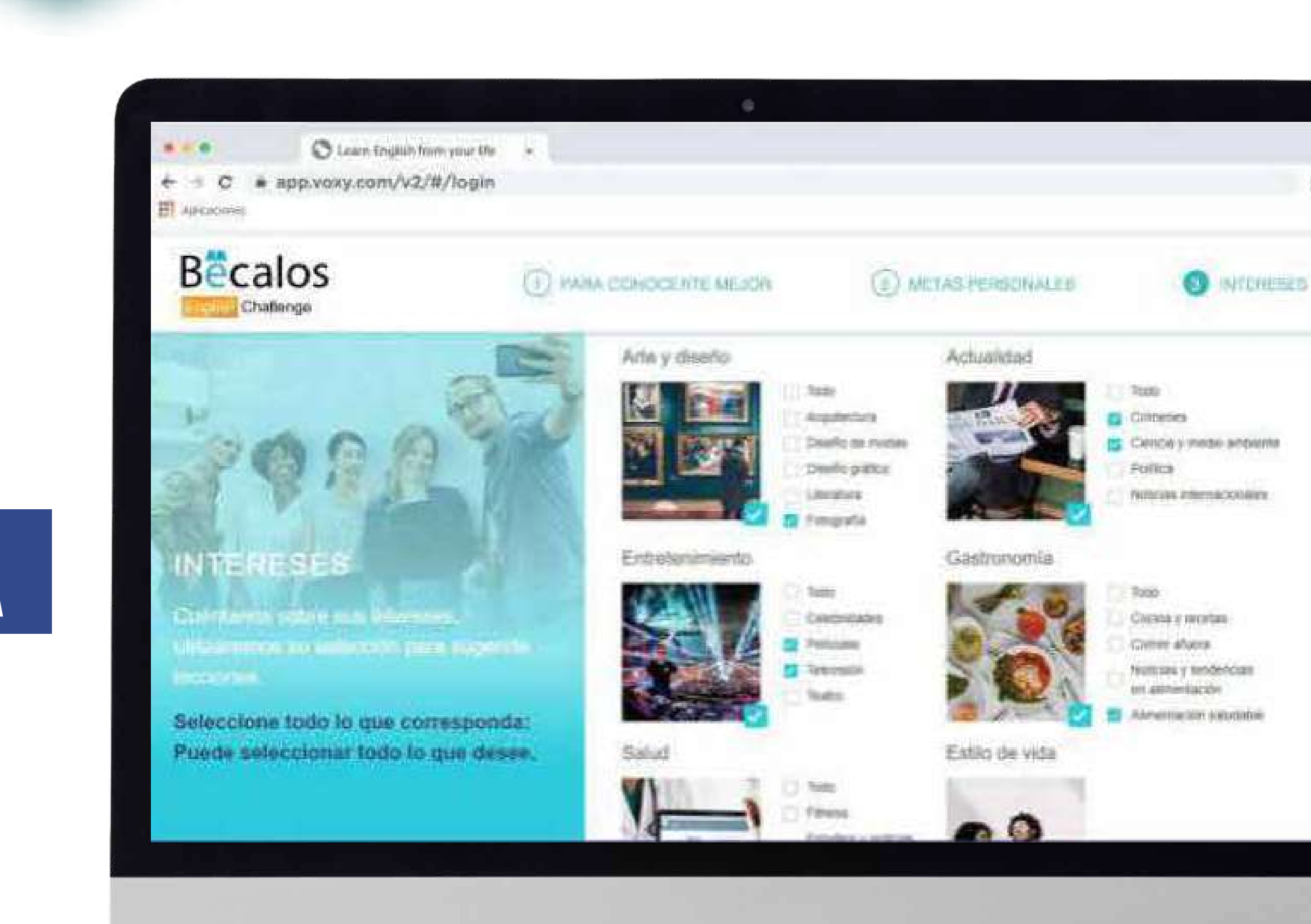

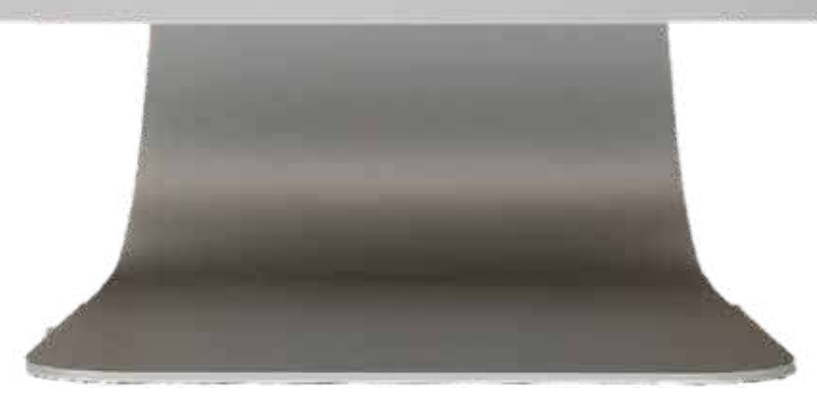

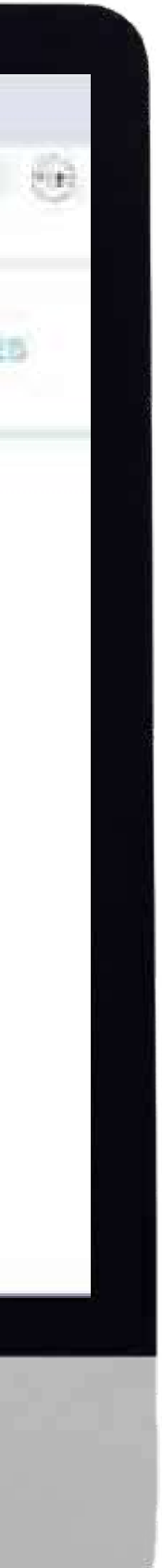

con los temas de tu preferencia y listo!

## **15. DESPUÉS DE PERSONALIZAR TU CUENTA Y ESCOGER TUS UNIDADES PODRÁS DESCARGAR LA APP DE VOXY EN TU SMARTPHONE**

para que puedas hacer actividades y horas desde tu teléfono a tu ritmo. Hay una sección para descargar actividades y hacerlas offline, recuerda que cuando estés nuevamente en línea, la plataforma puede tardar hasta 48 horas en actualizar el registro de tus actividades.

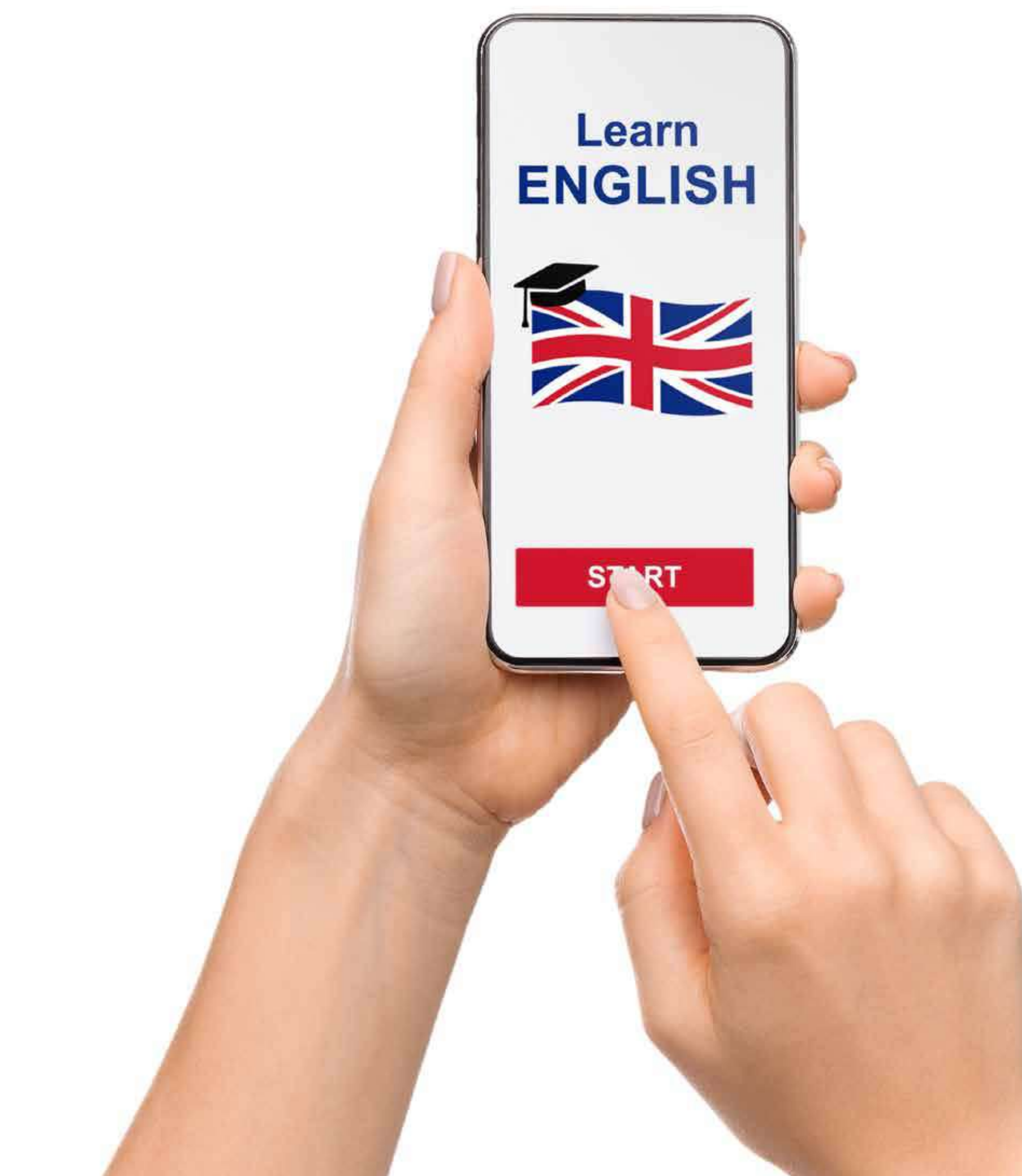

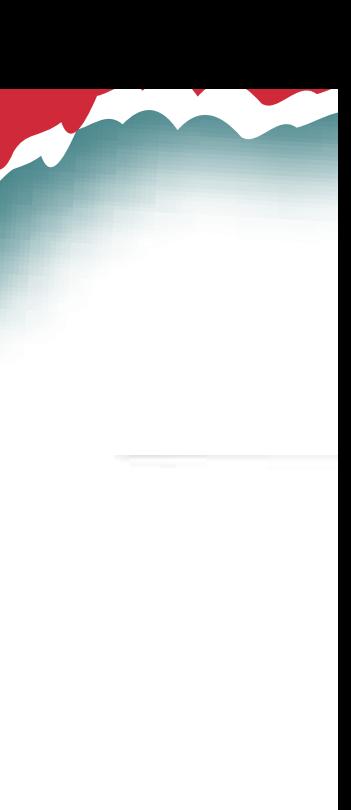

## **16. RECUERDA QUE, A PARTIR DE QUE RECIBAS TU CORREO DE VALIDACIÓN TENDRÁS 30 DÍAS NATURALES PARA REALIZAR AL MENOS 300 ACTIVIDADES EN LA PLATAFORMA.**

**En caso de no realizarlas no serás considerado para recibir la beca.**

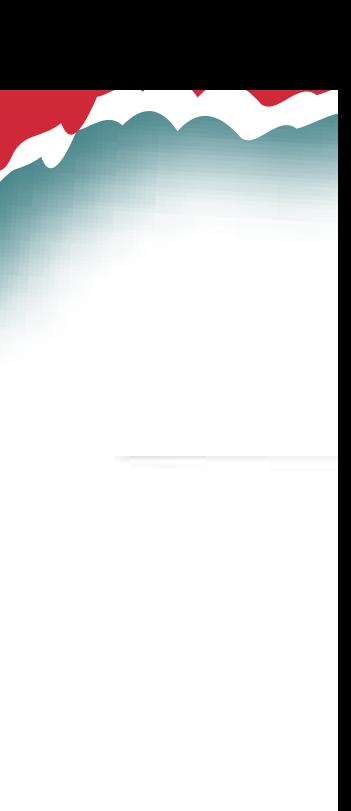

**Learn** 

**ENGLISH** 

## **¡ESTAMOS SEGUROS DE QUE PODRÁS LOGRARLO!**

- 
- -

Si tienes duda manda un inbox a la página de Facebook Bécalos English Challenge.

# Change<br>Your life.

Si ya estás listo, realiza la configuración de tu cuenta Voxy desde tu computadora de escritorio.

## https://app.voxy.com/v2/#/login

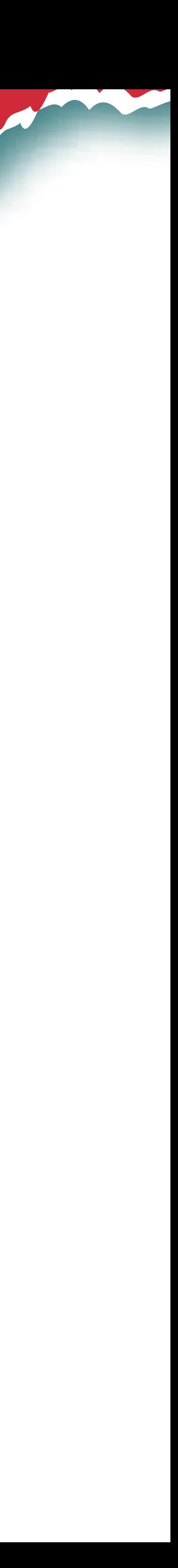

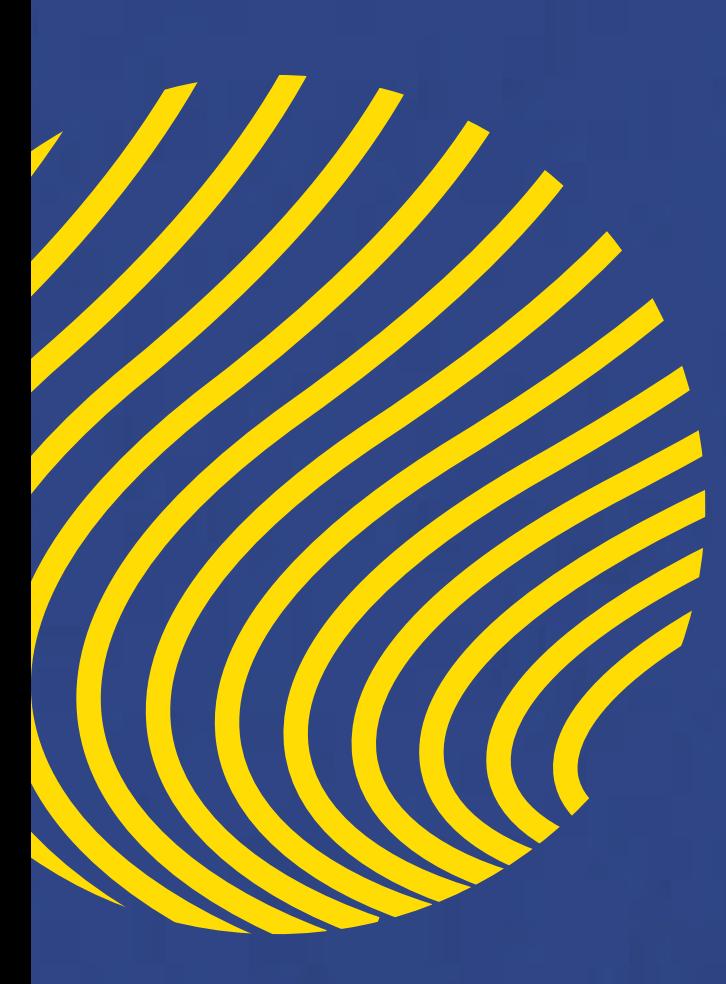

# Bécalos **English Challenge**

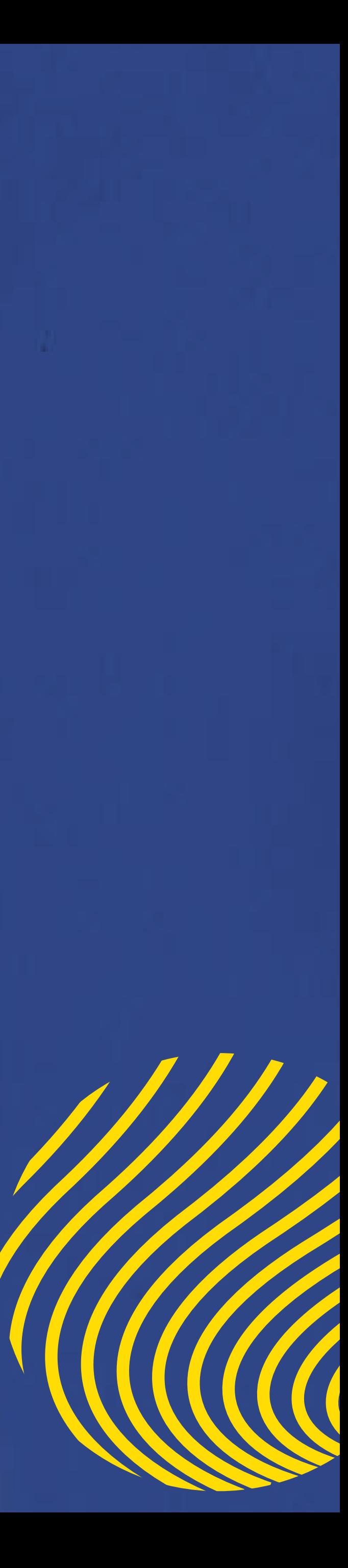